# © 2007 by EVU **Neue Methoden in der Unfallrekonstruktion – Virtual Crash**

Gábor Melegh Technische Universität Budapest

# **Abstract**

Im Rahmen dieses Vortrags wird das Virtual Crash ein neues Unfallrekonstruktionsprogramm präsentiert, sein physikalischer Hintergrund, seine Bedienungsfläche, die Möglichkeiten des Programms mit Bezug auf Multibody-Systems.

# **Einführung**

Es ist genau ein Jahr her, dass die Methoden, die der Analyse von Verkehrsunfällen dienen mit einem neuen Program **dem Virtual Crash 2** bereichert wurden. Nach dem Erscheinen wurde das Programm kontinuierlich weiterentwickelt und als Ergebnis mit neuen Funktionen versehen: kompletter kinematischer Kalkulationsteil, Hintergrundbilder, die räumlich versetzt werden können, Videofiles, die Möglichkeit des schnellen und effizienten Editierens von Bewegungssequenzen, die Möglichkeit von unbegrenzter Entwicklung von Fahrzeugen und die der angeschlossenen 3D Datenbasis betätigt vom Benutzer, ergänzt mit Online-Datenbasis-Aktualisierung und weiteren ergänzenden Teilen, die die Arbeit mit dem Programm besonders wirksam machen. Das Programm von internationaler Reichweite kann schon in 11 Sprachen bedient werden.

# **Theoretischer Hintergrund**

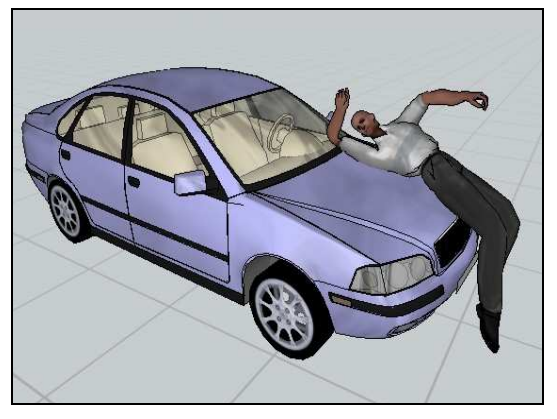

Abb. 1: Fußgängerunfall

# **Fußgänger-unfall**

Im Virtual Crash Programm werden die Fußgänger, die Radfahrer, die Motorradfahrer und die Insassen im Fahrzeug mit der Hilfe eines entsprechenden Multibody-Modells modelliert. Der menschliche Körper wurde in 14 Teile geteilt (Kopf, Hals, Oberkörper, Hüfte, Schenkel, Unterschenkel, Sohlen, Oberarm und Unterarm), deren Massendaten und geometrische Daten bei der Kalkulation einbezogen werden. Die Kalkulationen erfolgen mit der Einbeziehung der Wirkung des Fahrzeugkontakts auf die einzelnen Körperteile und mit der der aufeinander verübten Wirkung der Körperteile. Die Situation des menschlichen Körpers beim Aufprall wird aus Situationen verrechnet die im Voraus kalkuliert wurden.

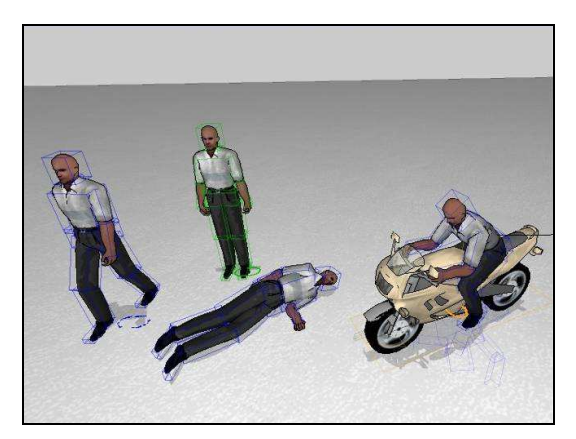

Abb. 2: Körperpositionen in Virtual Crash

# **Das verwendete Multibody-Modell**

Das im Virtual Cash Programm verwendete Multibody-Modell – von anderen Programmen abweichend– verfügt über Zwänge, die in Grundposition wie die Gelenke des menschlichen Körpers eingeschränkt sind (z.B. der Zwang, der zwei Armteile miteinander verbindet, kann wie das wirkliche Gelenk nur in 165 Grad gebeugt werden). Das Modellieren der Körperteile passiert mit Ellipsoiden, die anhand der unten angeführten Gleichung definiert werden können:

$$
\left(\frac{|x|}{a}\right)^n + \left(\frac{|y|}{b}\right)^n + \left(\frac{|z|}{c}\right)^n = 1\tag{1}
$$

wobei

a;b;c – die Hinterachswellen des Ellipsoids

x;y;z – die Variablen sind

n – zeigt den Grad des Ellipsoids

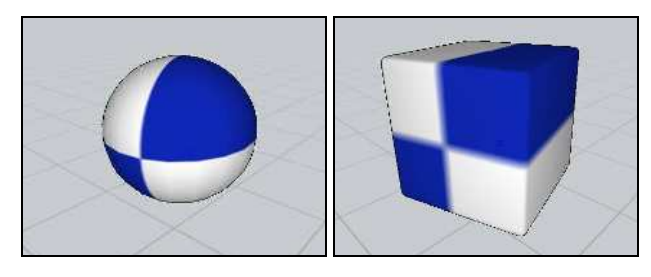

n=2 n=30 Abb. 3 Hyper-ellipsoid-Formen im Falle von verschiedenen Gradeinstellungen

Der Grad des Ellipsoids bestimmt dessen Form, die Differenz ist auf Abbildung 3 zu sehen:

Bei der Kalkulation sind die geometrischen Daten (Grad des Ellipsoids, Hinterachswellen) der einzelnen Körperteile (Ellipsoiden), die Daten der Masse und die des Trägheitsmomentes (die Masse von Ellipsoiden, das Trägheitsmoment um alle drei Achsen) und die Reibungs- und Dämpfungsfaktoren zwischen den Ellipsoiden im Voraus bestimmte Werte, aber die Reibungs- und Dämpfungsfaktoren zwischen dem Ellipsoid und dem Fahrzeug bzw. zwischen dem Ellipsoid und der Umgebung können eingestellt werden.

In den Multibody-Modellen werden drei verschiedene Zwänge verwendet:

## **Definition von Bewegung**

Die Bewegung des Multibody-Systems kann mit Berücksichtigung von äußeren Kräften mit dem folgenden Gleichungssystem definiert werden:

$$
J \cdot v = C \tag{2}
$$

$$
(J \cdot \overline{M}^{-1} \cdot J^T) \cdot \rho = \frac{C}{dt}
$$
 (3)

$$
F = J^T \cdot \rho \tag{4}
$$

wobei

- J die Determinante von Jakobi
- $v_i$  Geschwindigkeit des Elementteiles
- C Konstante
- $F Kr$ äfte
- ρ Ergebnis

M – Massenmatrix

t – Integrationszeit

Die Massengleichung ergibt sich im lokalen Koordinatensystem, das zum gegebenen Element gebunden ist, wie folgt:

$$
\sum_{i} F_{i}^{*} = m_{i} \cdot \ddot{x}_{i}^{*} \tag{5}
$$

$$
\sum_{i} M_{i}^{*} = \Theta_{i} \cdot \dot{\omega}_{i}^{*} + \omega_{i}^{*} \times \Theta_{i} \cdot \omega_{i}^{*}
$$
 (6)

$$
\Theta_{i} = \begin{pmatrix} I_{xx} & -I_{xy} & -I_{xz} \\ -I_{xy} & I_{yy} & -I_{yz} \\ -I_{xz} & -I_{yz} & I_{zz} \end{pmatrix}
$$
 (7)

wobei

- $m_i$  die Masse des "i" Elementteiles
- ∗ *i* - die Beschleunigung des Massenmittelpunktes des "i" Elementteiles
- ∗ *Fi* – die auf "i" Elementteil wirkende Kraft
- ${M}^{\ast}_{i}$  das auf "i" Elementteil wirkende Moment
- Θ*i* – das Trägheitsmoment des "i" Elementteiles
- $\dot{\omega}_i^*$  die Winkelbeschleunigung des "i" Elementteiles
- $\omega_i^*$  − die Winkelgeschwindigkeit des "i" Elementteiles

Die Lösung der Bewegungsgleichung passiert mit der Runge-Kutte-Methode.

## **Die Berührung des Multibody-Systems**

Beim Bewegungsprozess kommt der Elementteil (Ellipsoid) mit einer Ebene (Fahrzeugelement, Fahrbahnelement) oder mit einem anderen Systemelement in Berührung. Die Kalkulationen erfolgen entsprechend den folgenden Gleichungen:

$$
F_A = \lambda \cdot S \tag{8}
$$

$$
F_{S} = \mathcal{E} \cdot \lambda \cdot S \tag{9}
$$

wobei

- $F_A$  bei Eindruck von normaler Kraft
- $F_S$  bei Trennung von normaler Kraft
- S bei Eindruck von Aufprallfaktor
- λ Maß des Eindrucks
- ε bei Trennung von Aufprallfaktor

### **Kontakt von Ellipsoid – Ebene**

Im untersuchten Fall passiert der Kalkulationsprozess auf Basis der Folgenden:

$$
\lambda = |P_E - P_P| \tag{10}
$$

$$
\vec{n}_E = -\vec{n}_P \tag{11}
$$

 $F_{nE} = -F_{nP}$  (12)

$$
F_{nE} = -\lambda \cdot S_E \cdot \vec{n}_E \tag{13}
$$

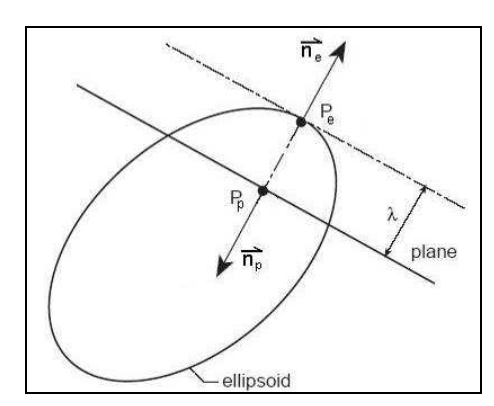

Abb. 4: Ellipsoid ↔ Ebene Contact

$$
F_{iE} = F_{iP} = |F_{nE}| \cdot \mu \cdot \left\| \overline{v}_{cpP} - \overline{v}_{cpE} \right\|
$$
 (14)

 $F_{ni}$  – normale Kontaktkräfte

- $F_{ti}$  tangentiale Kontaktkräfte
- λ Distanz von Eindringen

µ – Kontaktreibung

 $\vec{v}_{cpP} - \vec{v}_{cpE}$  $\overline{a}$  v  $\overline{a}$  $-\vec{v}_{c n E}^{\phantom{\dagger}}\vert$  – relative Geschwindigkeit zwischen dem Ellipsoid und der Ebene

## **Kontakt von Ellipsoid – Ellipsoid**

Im untersuchten Fall passiert der Kalkulationsprozess auf Basis der Folgenden:

$$
\lambda = |P_1 - P_2| = \lambda_1 + \lambda_2 \tag{15}
$$

$$
\vec{n}_1 = -\vec{n}_2 \tag{16}
$$

$$
F_{n1} = -F_{n2} \tag{17}
$$

 $\mu_c = \min(\mu_i; \mu_2)$ (18)

$$
F_{n1} = \lambda_1 \cdot S_1 \cdot \vec{n}_1 \tag{19}
$$

$$
F_{n2} = -\lambda_2 \cdot S_2 \cdot \vec{n}_2 \tag{20}
$$

$$
P_C = P_1 - \overline{n}_1 \cdot \lambda_1 = P_2 - \overline{n}_2 \cdot \lambda_2 \tag{21}
$$

$$
F_{t1} = |F_{t1}| \cdot \mu_c \cdot \left\| \vec{v}_{cp2} - \vec{v}_{cp1} \right\|
$$
 (22)

$$
F_{t2} = \left| F_{n2} \right| \cdot \mu_C \cdot \left\| \vec{v}_{cp1} - \vec{v}_{cp2} \right\|
$$
\n(23)

wobei

 $F_{ni}$  –normale Kontaktkräfte

 $F_{ti}$  – tangentiale Kontaktkräfte

λ – Distanz von Eindringen

 $\mu_c$  – gemeinsame Kontaktreibung

 $\left| \vec{v}_{cp1} - \vec{v}_{cp2} \right|$  — relative Geschwindigkeit zwischen zwei Ellipsoiden

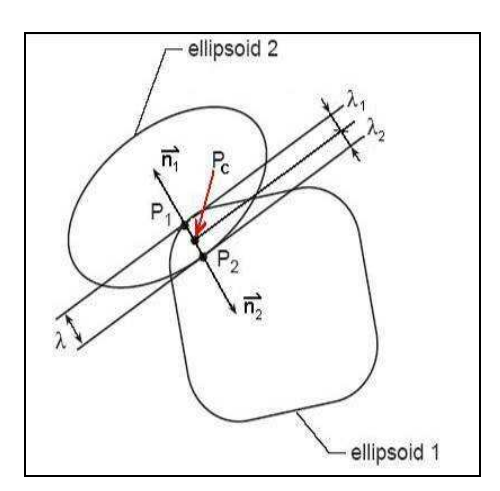

Abb. 5: Ellipsoid ↔ Ellipsoid Contact

## **Fahrzeugmodelle, Objekte, Geländeobjekte**

Das Virtual Crash Unfallrekonstruktionsprogramm beinhaltet Fahrzeugmodelle (Rad, Motorrad, Pkw, Lkw, Anhänger, Bus, Arbeitsmaschinen, anderes), Fußgängermodelle in verschiedenen Körperpositionen und andere Geländeobjektmodelle (Barriere, Mauer, Baume, Häuser, usw.). Auf Abbildung 6 ist ein komplexer Stadtteil zu sehen, das die Möglichkeiten des Programms veranschaulicht.

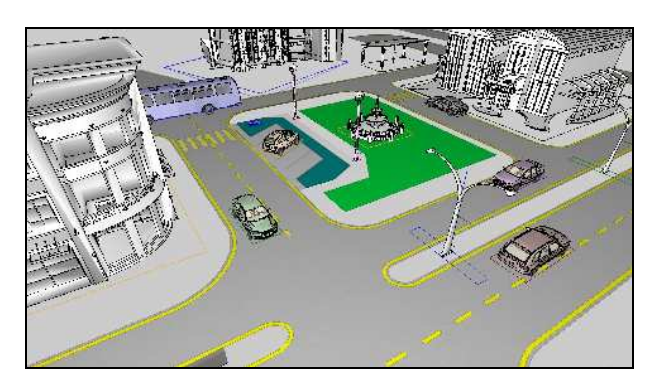

Abb. 6: Gestaltung von Verkehrsumgebung

Die im Programm benutzten Fahrzeugmodelle sind typenspezifisch, es werden nämlich Modelle benutzt, die mit wirklichkeitsgetreuem 3D Netz begrenzt sind. Das bedeutet, dass die maßstabgerecht gezeichneten Modelle dank ihrer Form wirklichkeitsnah sind, abweichend von anderen Simulationsprogrammen, wo der gewünschte visuelle Effekt mit sogenannten Texturen erreicht wird, die die Wirklichkeit nicht wiederspiegeln.

Die Wirklichkeitstreue des Modells ist proportional zu seinem Detailreichtum. Auf Abbildung 7 ist das Modell eines Honda NSX zu sehen, mit sogenanntem Drahtgestell.

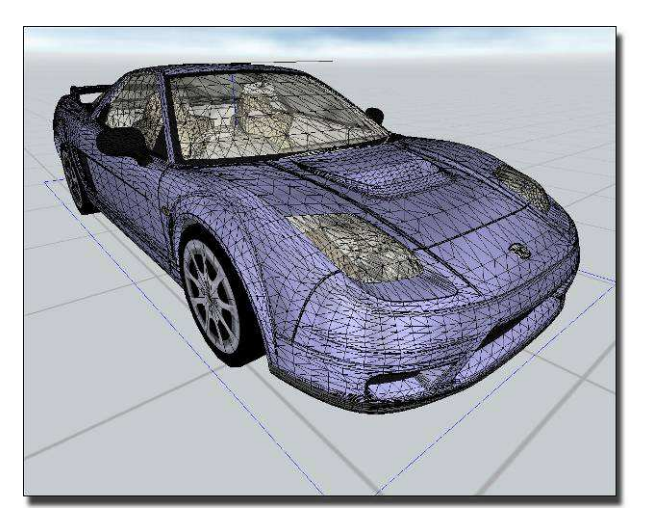

Abb. 7: Honda NSX Modell

Einige der im Programm benutzten Fahrzeugmodelle:

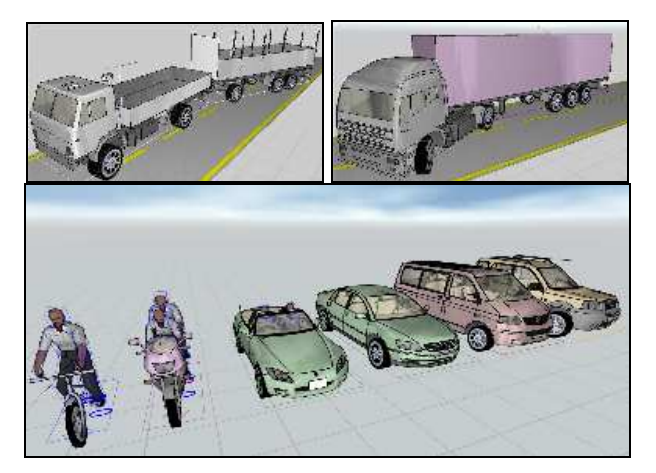

Abb. 8: Fahrzeuge

Mit dem in das Programm eingebauten Fahrbahnzeichner ist schnelle und effiziente Gestaltung der Unfallumgebung möglich. Auf der folgenden Abbildung ist ein Verkehrsknotenpunkt zu sehen:

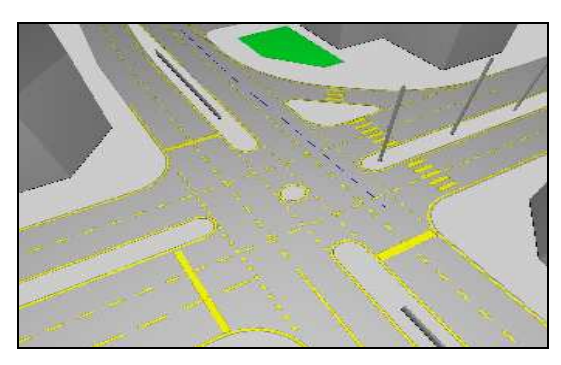

Abb. 9: Straßenkreuzung-Knotenpunkt

Wenn die Gelände-Koordinaten entsprechend der Straßentrassierung vorhanden sind (in standardmäßigen File Formaten), dann können die Fahrzeugmodelle auf dieser 3D Fläche verkehren (Abbildung 10).

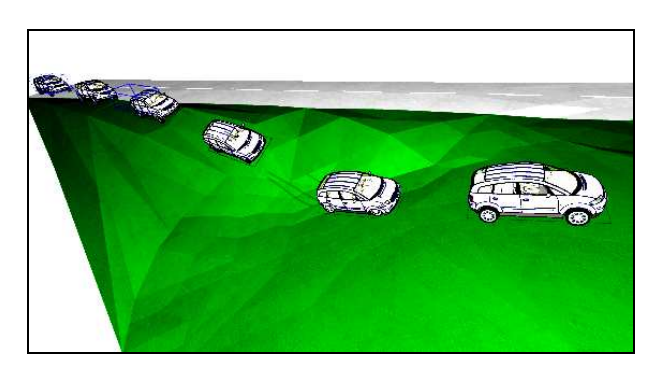

Abb. 10: Bewegung von Fahrzeugen auf 3D Fläche

## **Fahrzeugkollision**

Das Programm verwendet das Kudlich – Slibar Zusammenstoßmodell. Bei Zusammenstoß von Fahrzeugen veranschaulicht das Programm die Ebene des Zusammenstoßes, die Kegel entsprechend den Reibungskegelwinkeln, den Punkt des Zusammenstoßes und die Impulsvektoren, die sich durch den Punkt des Zusammenstoßes bewegen (Abbildung 11).

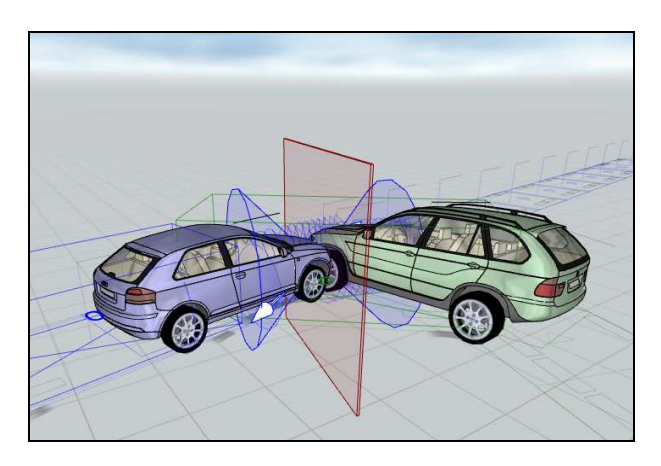

Abb. 11: Die graphische Veranschaulichung von Kollisionsparametern von Fahrzeugen

Bei der automatischen Crashkalkulation stellt das Programm automatisch die Crashparameter ein. Wenn bei der Untersuchung des Zusammenstoßes die Modifizierung der Grundwerte erforderlich ist, können alle Parameter des Zusammenstoßes modifiziert werden.

Beim Zusammenstoß von Fahrzeugen mit kleiner Überlappung kann die Drehung der Tangentialebene um die z-Achse erforderlich werden, als Resultat bewegen sich die Fahrzeuge beim Crash einander tangential kontaktierende weiter.

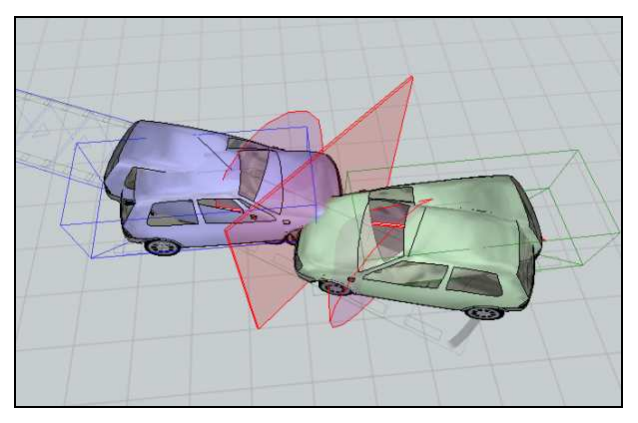

Abb. 12: Kollision von Fahrzeugen mit kleiner Überdeckung – automatische Einstellung

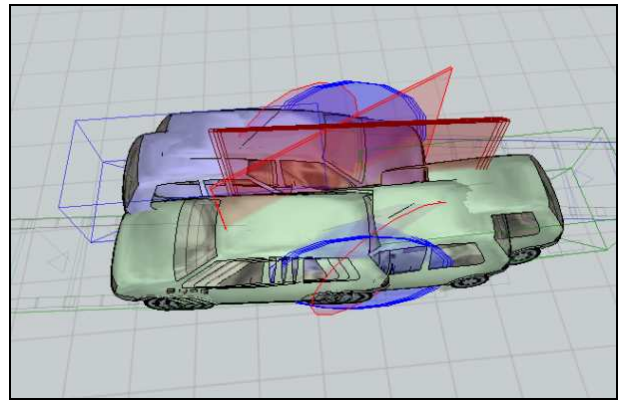

Abb. 13: Tangentialer Kollision von Fahrzeugen mit kleiner Überdeckungs-manuelle Einstellung der Tangentialebene

Wenn das eine Fahrzeug dem anderen unterläuft kann die Drehung der Tangentialebene um die y – Achse erforderlich sein, als Resultat läuft das hintere Fahrzeug dem vorderen Verkehrsteilnehmer unter.

Als Ergebnis der im Grunde vertikal eingestellten Tangentialebene, wird sich der Crash entsprechend der Situation auf Abbildungen 13, 14 entwickeln.

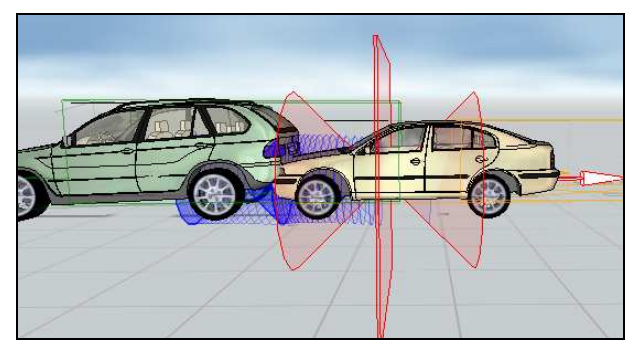

Abb. 14: Heckkollision von Fahrzeugen – automatische Einstellung

Wenn die Heckkarosserie des ersten Fahrzeugs höher gestaltet ist (z.B. bei Geländewagen) bzw. der Frontteil des hinteren Fahrzeugs flächer angelegt ist (z.B. im Falle von Sportwagen), dann

läuft beim Crash das hintere Fahrzeug dem ersten praktisch unter. In diesem Falle ist die Drehung der Tangentialebene um die y-Achse erforderlich, als Resultat entwickelt sich der Crash entsprechend der Situation auf Abbildungen 15.

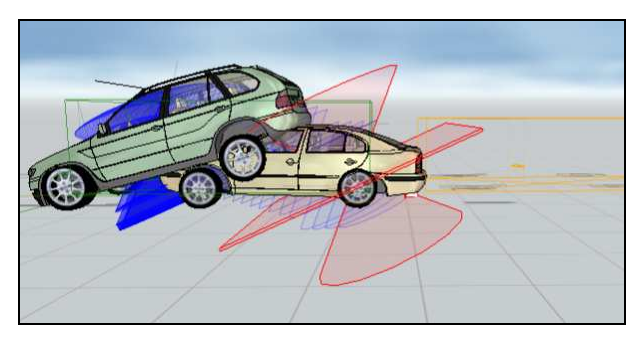

Abb. 15: Heckkollision von Fahrzeugen – manuelle Einstellung der Tangentialebene

# **Validationsuntersuchungen**

## **Validation von Untersuchungen zum Überfahren von Fußgängern**

Zur Validationsuntersuchungen werden die Ergebnisse der Experimentes-Reihe von DEKRA AG. verwendet. Bei den Versuchen zum Überfahren wurde die Fortbewegungsdistanz von Fußgängern mit verschiedenen Wagentypen (VW T4, Chrysler Voyager, Mazda 121, Porsche 924, VW Passat, Ford Taunus) und bei verschiedenen Überfahrensgeschwindigkeiten (10, 35, 50, 65, 80 $km/h$ ) definiert. Die Ergebnisse sind auf Abbildungen 16 in Diagrammform zu sehen.

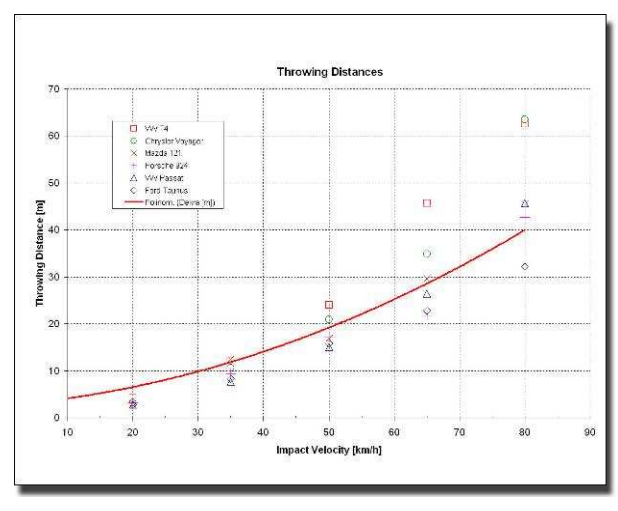

Abb. 16: DEKRA Versuchsergebnisse

Aufgrund der Ergebnisse sieht man, dass die Wurfweite des Fußgängers im großen Maße von der geometrischen Gestaltung des Wagens abhängt. Zum Beispiel beim Überfahren von 80 km/h durch einem Ford Taunus und einem Chrysler

Voyager wurde etwa eine doppelte Fortbewegungsdistanz beobachtet.

Zur Validationsuntersuchung werden die Experimentes-Ergebnisse eines Volkswagen Passat benutzt. Das im Programm benutzte Fahrzeugmodell ist auf Abbildung 17 zu sehen.

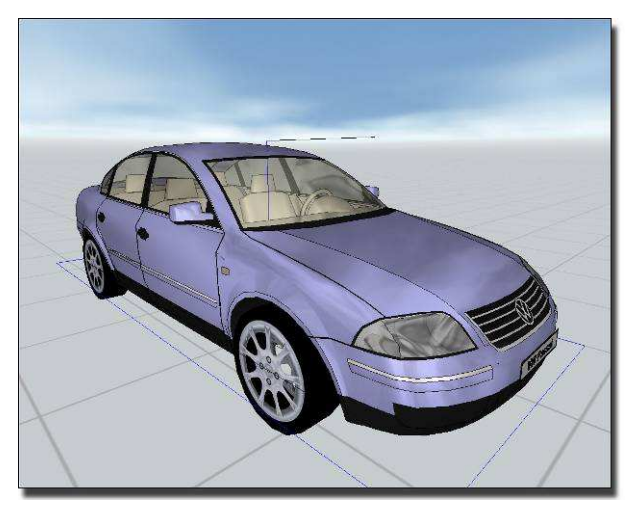

Abb. 17: VW Passat Modell

Das Diagramm (Abbildung 16) als Ergebnis von DEKRA Untersuchungen wird auch in graphischer Weise genutzt. Das maßstabgerechte Diagramm wird auf die Bewegungsebene der Fahrzeugs gelegt. Der Fußgänger wird auf die Abszisseachse des Diagramms zum entsprechenden Geschwindigkeitsschnittpunkt gestellt. Die Anfangsgeschwindigkeit des hinteren Wagens wird auf entsprechenden Wert, die Verlangsamung des Wagens auf Maximalwert eingestellt und die Simulation durchgeführt. Als erster Schritt wird das Überfahren bei 20 km/<sub>h</sub> modelliert. Die charakteristischen Zeitmomente des Überfahrenprozesses sind auf Abbildungen 18-26 zu sehen:

- Auf Abbildung 18 ist der Anfangsmoment des Überfahrens zu sehen. Der gebremste Wagen kommt mit dem stehenden Fußgänger in Berührung.
- Auf Abbildung 19 ist der Moment 0.5 Sekunden nach dem Überfahren zu sehen. Der Fußgänger kommt mit seinem Oberkörper mit dem oberen Teil der Motorhaube in Berührung.
- Auf Abbildung 20 ist der Moment des Fallens des Fußgängers auf die Fahrbahn ist sehbar.
- Auf Abbildung 21 ist die Endposition des Wagens und des Fußgängers zu beobachten. Aufgrund der Abbildung ist nachvollziehbar, dass die Endposition des Fußgängers mit dem Untersuchungsergebnis (mit blauem Dreieck markiert) in Einklang steht.

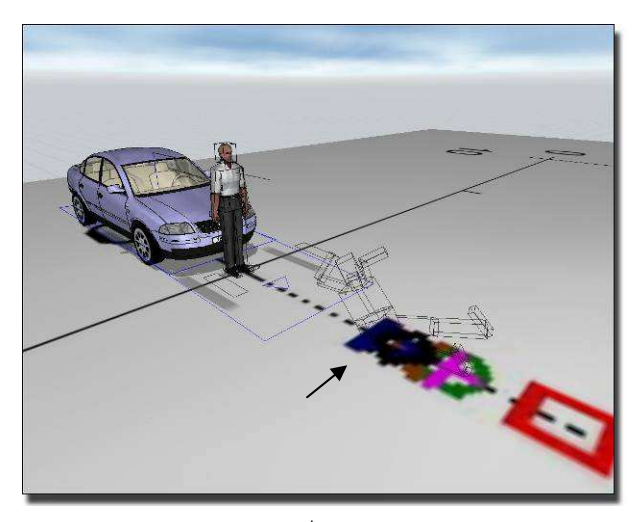

Abb. 19: Überfahren bei 20 $km/h$  Geschwindigkeit - I.

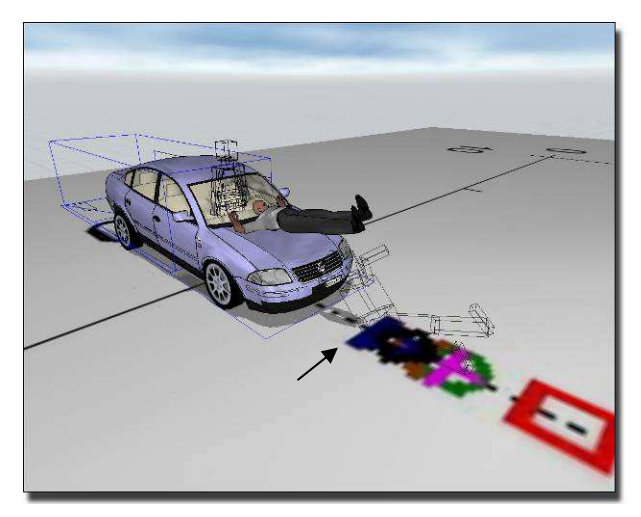

Abb. 20: Überfahren bei 20 $km/h$  Geschwindigkeit – II.

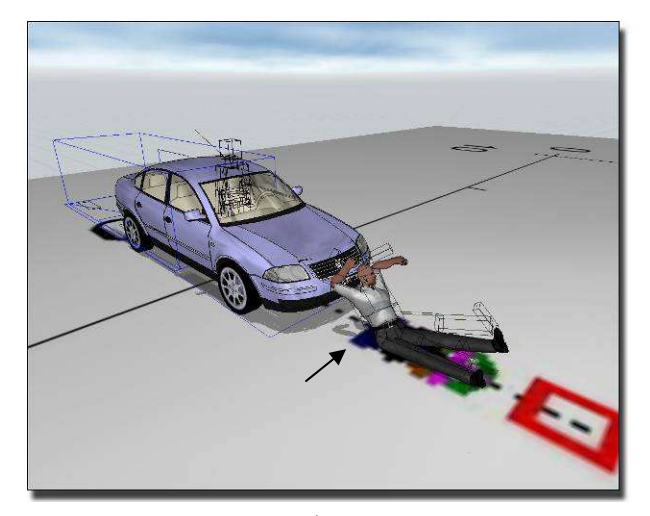

Abb. 21: Überfahren bei 20 $km/h$  Geschwindigkeit – III.

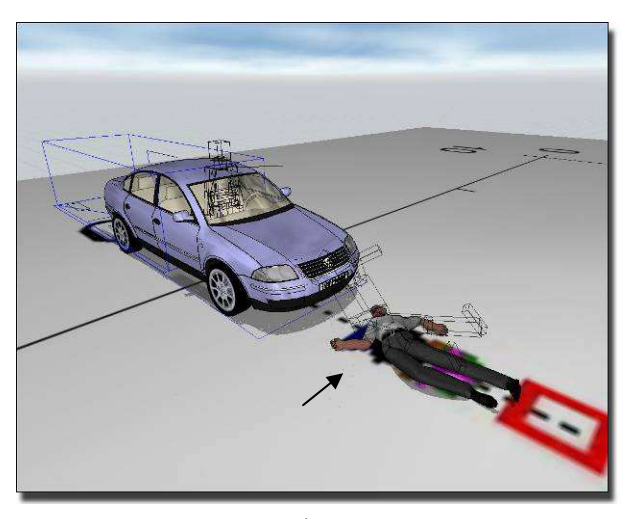

Abb. 22: Überfahren bei 20 $km/h$  Geschwindigkeit – IV.

Im Weiteren modellieren wir das Überfahren bei 35, 50, 65 und 80 km/h Geschwindigkeit.

• Auf Abbildung 23 kann der Prozess des Überfahrens bei 35 km/h Geschwindigkeit beobachtet werden, mit der Endposition des Wagens und des Fußgängers.

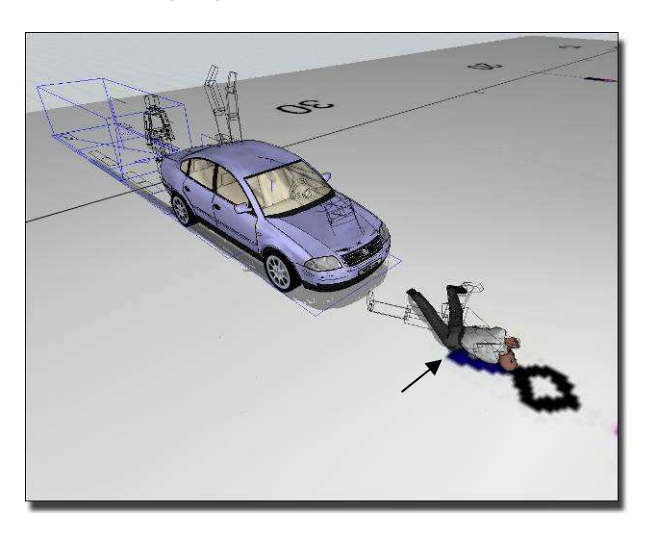

Abb. 23: Prozess des Überfahrens bei 35 km/h Geschwindigkeit

• Auf Abbildung 24 kann der Prozess des Überfahrens beobachtet werden mit der Endposition des Wagens und des Fußgängers bei 50 km/h, auf Abbildung 25 bei 65 km/ $_{h}$  und auf Abbildung 26 bei 80 $km/h$  Geschwindigkeit.

Auf den Abbildungen wurden -um den Wahrnehmungsgrad zu erhöhen- die Situationen mit Pfeilen markiert, die sich als Ergebnisse aus den Untersuchungen ergaben (mit blauem Dreieck).

Auf den Abbildungen sind auch die Zeitmomente der Fußgängerposition zu beobachten.

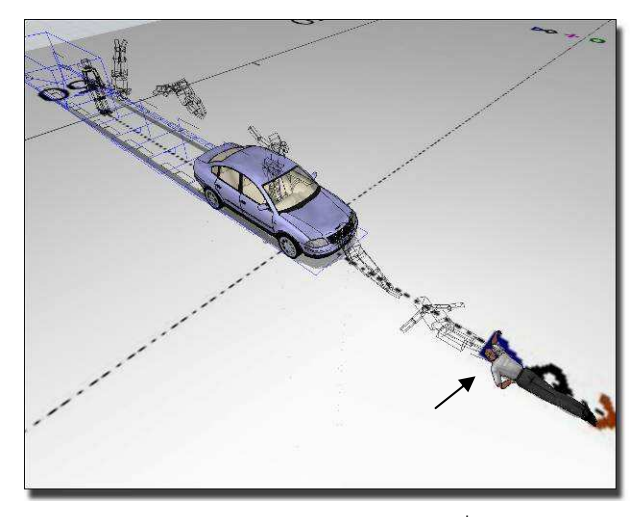

Abb. 24: Prozess des Überfahrens bei 50 km/h Geschwindigkeit

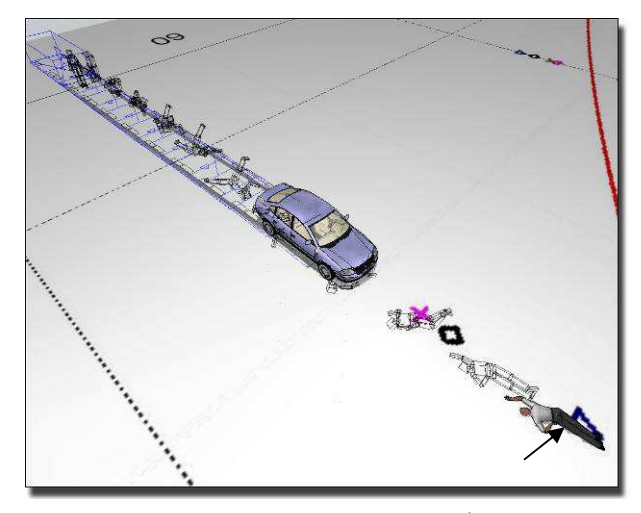

Abb. 25: Prozess des Überfahrens bei 65 km/h Geschwindigkeit

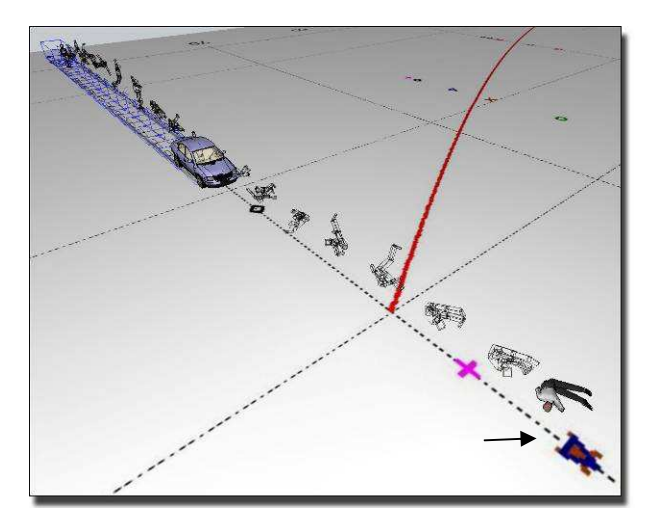

Abb. 26: Prozess des Überfahrens bei 80 km/h Geschwindigkeit

Bei den Validationsuntersuchungen simulierten wir das Experimentes-Ergebnis auch mit dem Wagen Volkswagen T4, da die geometrische Gestaltung des Fahrzeugtyps maßgebend von Volkswagen Passat abweicht.

Anfangswerte entsprechend den Experimentes-Daten (gemessene Geschwindigkeitswerte, Massendaten, usw.) die sich daraus ergebenden Bewegungsprozesse visuell mit der Bewegungsreihe vergleichen, die während des Versuchs aufgezeichnet wurde.

# **Fahrzeug-Kollision von Opel Astra F und Renault Rapid**

Auf den unten angeführten Bilderreihen sind seitliche Crashprozesse zu sehen. Bei den Experimenten kollidierte das sich bewegende Fahrzeug mit etwa 30 km/h Geschwindigkeit mit der rechten Seite des stehenden Fahrzeugs. Nach der Kollision änderte sich die gegenseitige Situation der Fahrzeuge nicht bedeutend, bis zum Stoppen bleiben sie sich berührend in Bewegung, und bleiben dann in ihrer Endposition stehen.

Auf den kleinen Bildern auf der linken Seite sind die während des Versuchs festgehaltenen Zeitmomente zu sehen, auf den kleinen Bildern der rechten Seite sieht man die Zeitmomente der Bewegungsreihe, die sich aus den Simulationskalkulationen ergaben. Auf den großen Bildern sind die charakteristischen Momente der zusammengefügten Versuchs- und Kalkulationsergebnisse zu sehen.

Die charakteristischen Daten und Umstände der Kollision können entsprechend der folgenden Tabelle zusammengefasst werden:

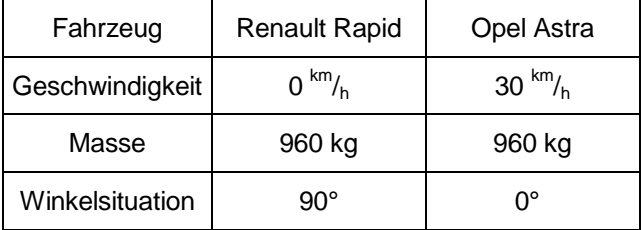

1. Tabelle Ausgangswerte – I.

Die charakteristischen Momente der Bewegungsreihe sind auf den folgenden Bildern zu sehen:

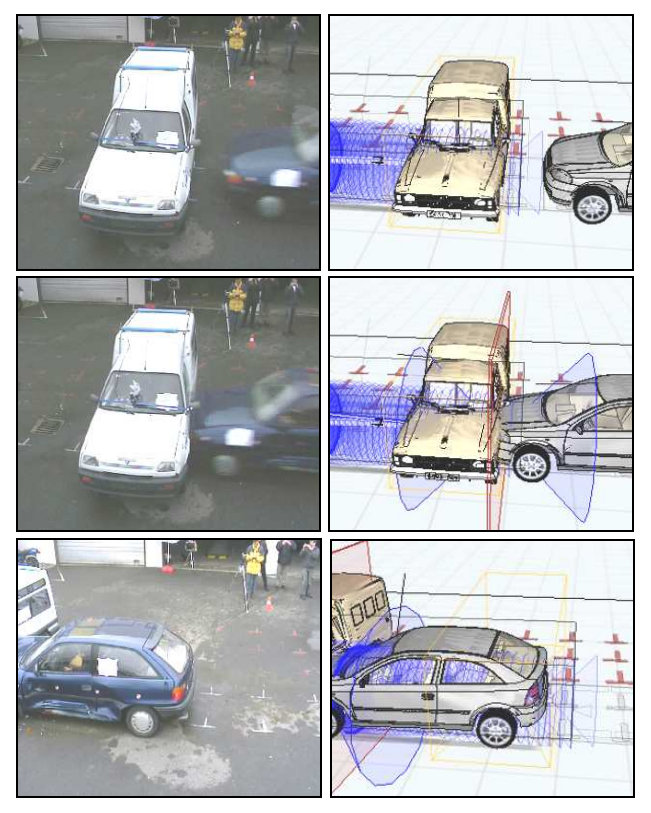

Abb. 27: Kollisionsprozess von Opel Astra F und Renault Rapid

Der charakteristische Zeitmoment von der zusammengefügten Videoaufnahme bzw. von der Simulationsbewegungsreihe ist auf dem unten angeführten Bild 28 zu sehen:

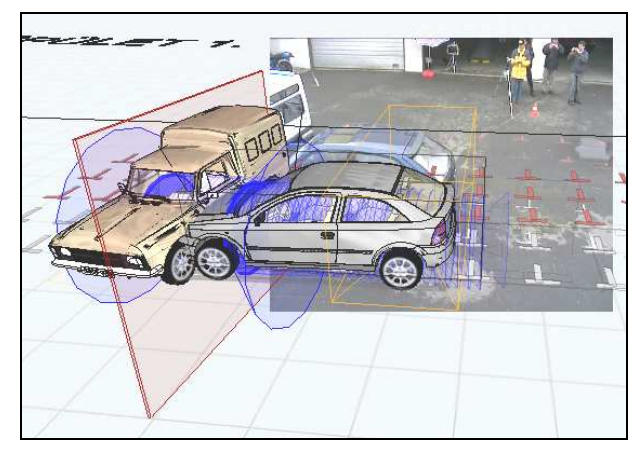

Abb. 28: Kollision von Opel Astra F und Renault Rapid

# **Crash von Volkswagen Transporter T4 Doppelkabine und Ford Sierra**

Die charakteristischen Daten und Umstände der Kollision können entsprechend der folgenden Tabelle zusammengefasst werden:

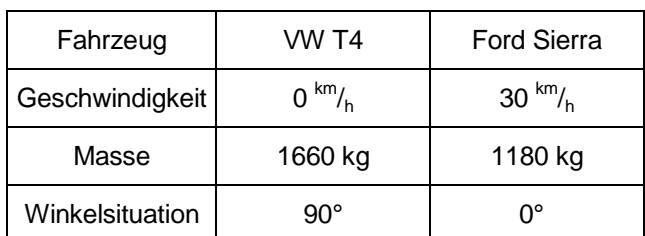

2. Tabelle Ausgangswerte – II.

Die charakteristischen Momente der Bewegungsreihe sind auf den folgenden Bildern zu sehen:

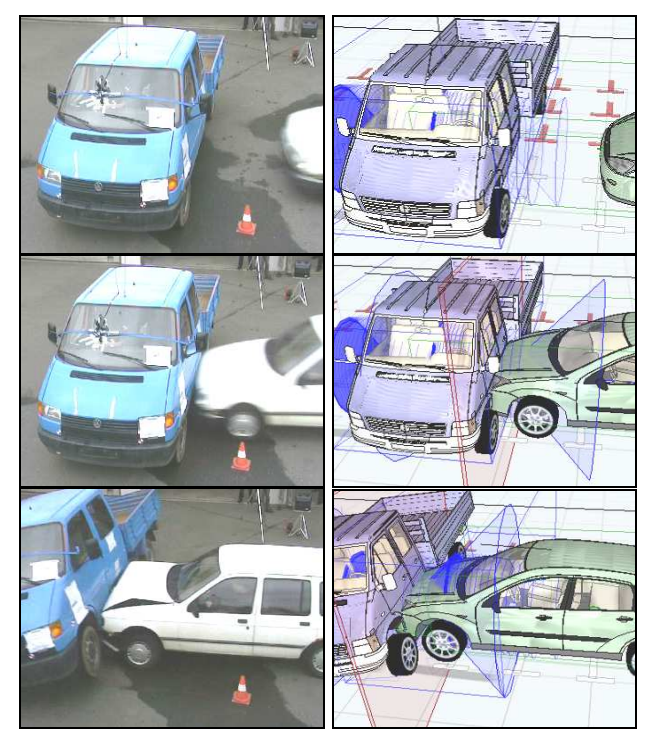

Abb. 29: Crashprozess von VW Transporter und Ford Sierra

Der charakteristische Zeitmoment von der zusammengefügten Videoaufnahme bzw. von der Simulationsbewegungsreihe ist auf dem unten angeführten Bild 30 zu sehen:

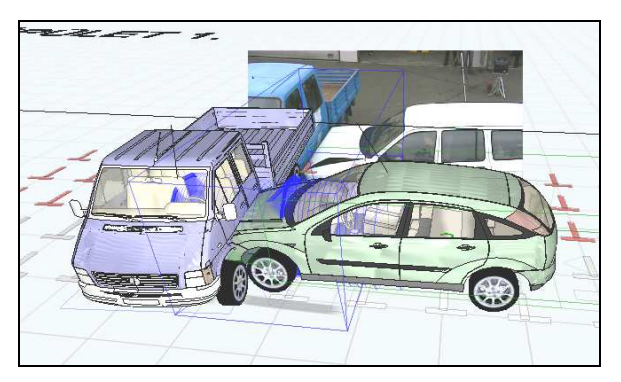

Abb. 30: Crash von VW Transporter und Ford Sierra

# **Crash von Renault Rapid und Opel Astra F**

Die charakteristischen Daten und Umstände des Crashs können entsprechend der folgenden Tabelle zusammengefasst werden:

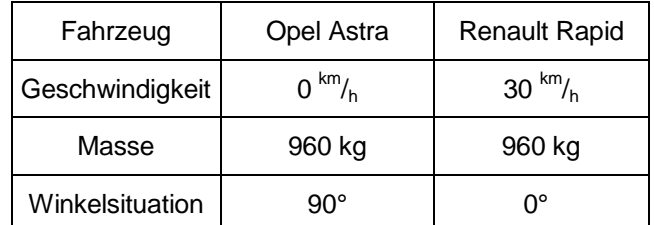

3. Tabelle Ausgangswerte – II.

Die charakteristischen Momente der Bewegungsreihe sind auf den folgenden Bildern zu sehen:

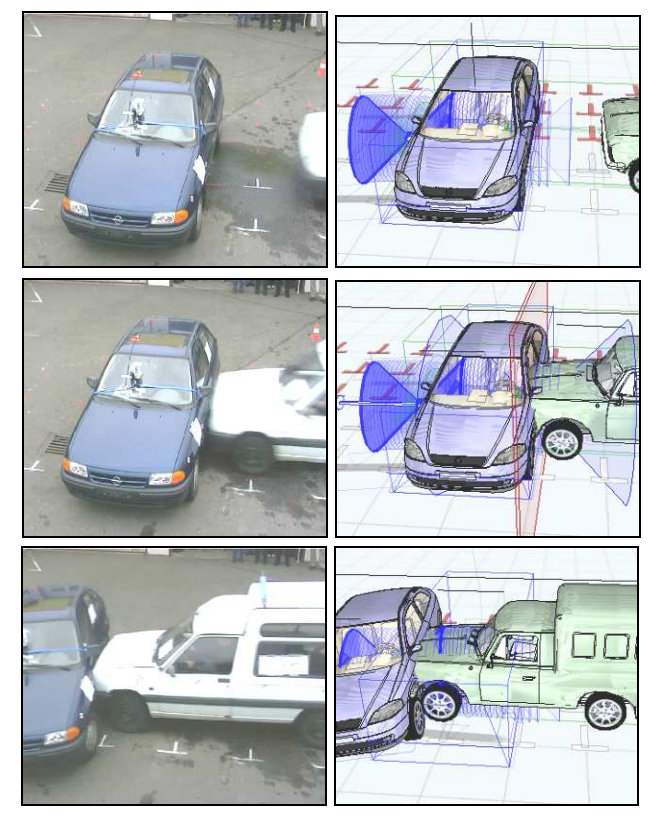

Abb. 31: Kollisionsprozess von Renault Rapid und Opel Astra F

Der charakteristische Zeitmoment von der zusammengefügten Videoaufnahme bzw. von der Simulationsbewegungsreihe ist auf dem unten angeführten Bild zu sehen:

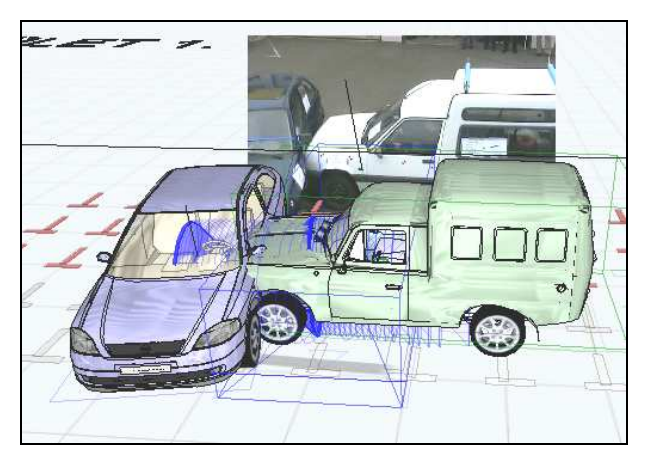

Abb. 32: Kollision von Renault Rapid und Opel Astra F

Anhand von den Bildern ist erkennbar, dass die Abweichung zwischen dem Versuchsergebnis und dem Simulationsergebnis gering ist.

## **Zusammenfassung**

Mit der Nutzung des **Virtual Crash** Unfallrekonstruktionsprogramms rekonstruieren wir Experimentes-Ergebnisse, zu denen die Fertigkeiten des Programms zu gebrauchen sind, die bedeutend bessere Wirklichkeitstreue der gebrauchten Fahrzeug- bzw. Fußgängermodelle ermöglichen als früher.

Die Ergebnisse der Simulationsuntersuchungen harmonisieren mit den Ergebnissen der benutzten Experimente zum Überfahren und zur Kollision. Die untersuchten und auf den Abbildungen gezeigten Prozesse des Überfahrens und der Kollision mit Bezug auf die Endposition des Fußgängers bzw. des Fahrzeugs fügen sich richtig in die Experimentes-Ergebnisse. Die Untersuchungen bestätigen teilweise die Experimentes-Ergebnisse, nach denen abhängig von der Geschwindigkeit des Überfahrens, sich grobe Differenzen ergeben bezüglich der Fortbewegungsdistanz des Fußgängers bei verschiedenen geometrischen Gestaltungen von Fahrzeugen, teilweise bestätigt die Rekonstruierung der Experimentes-Ergebnisse die Richtigkeit

der im Virtual Crash Simulationsprogramm benutzten Modelle und Rechnungs-Algorithmen durch die Richtigkeit der Simulationsuntersuchungen.

Die gezeigten Kalkulationen sind unter den angeführten Beispielen des Virtual Crash Programms zu finden. Für die Benutzer ergibt sich die Möglichkeit zur Anschauung der Prozesse gezeigt durch die Abbildungen und zur weiteren Analyse und Bewertung.

Das Programm kann von der www.vcrash.com Webseite heruntergeladen werden.

### **Literatur:**

- 1. Gabor Melegh: Gépjármőszakértés, Maróti Könyvkiadó és könyvkereskedés, 2004 Budapest, p800
- 2. Gábor Melegh: Közlekedésbiztonság előadás-sorozat, Budapesti Mőszaki és Közgazdasági Egyetem 1988- 2006
- 3. Hugemann Wolfgang (Hrsg.) Unfallrekonstruktion, Autorenteam GbR, Münster 2006
- 4. Burg, H. Rau; Handbuch der Verkehrsunfallrekonstruktion; Verlag Information Ambs GmbH 1981
- 5. H. Appel, G. Krabbel; Unfallforschung, Unfallmechanik und Unfallrekonstruktion; Verlag Information Ambs GmbH 1994
- 6. H. Steffan Unfallmechanik im Verkehrswesen, TU Graz 2006
- 7. EVU, DEKRA Versuchsreihen

### **Contact**

Prof. Dr. Gábor Melegh Technische Universität Budapest Lehrstuhl für Kraftfahrzeugtechnik

## **New methods of road accident reconstruction – Virtual Crash**

### **Abstract**

A new program for the reconstruction of road accidents, called Virtual Crash, has been presented.